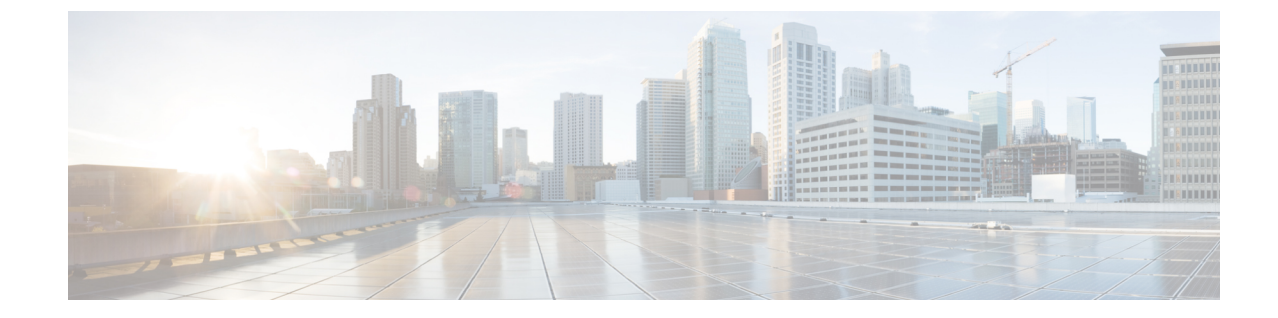

## キーコントローラの設定と検証(ワイヤレ スセキュリティ)

• キーコントローラの設定と検証(ワイヤレスセキュリティ) (1 ページ)

## キーコントローラの設定と検証(ワイヤレスセキュリ ティ)

標準の WPA プロトコルに対するワイヤレスセキュリティをサポートするために、Catalyst IW9167E にはキーローテーション戦略が導入されています。

キーコントローラプロトコルは、2 つのデバイス間のパケット交換として説明できます。プロ セスのさまざまな段階が各デバイスのさまざまな状態に対応し、アルゴリズムフローは、パ ケット暗号化のための新しい PTK/GTK (Pairwise Transient Key/Group Transient Key) を生成す るために定期的にスケジュールされた一連のタイマーによって制御されます。キーが頻繁に更 新されるほど、攻撃時に漏洩する情報が少なくなります。

## **CLI** によるキーコントローラの設定

キーコントローラを設定するには、次の CLI コマンドを使用します。

**1.** 無線で AES(Advanced Encryption Standard)を有効にするには、次の CLI コマンドを使用 します。

Device# configure dot11Radio <interface> crypto aes enable

- **2.** キーコントローラを有効にするには、次の CLI コマンドを使用します。 Device #configure dot11Radio <interface> crypto key-control enable
- **3.** キーローテーションを有効にするには、次の CLI コマンドを使用します。 Device# configure dot11Radio <interface> crypto key-control key-rotation enable
- **4.** キーローテーションタイマーを設定するには、次の CLI コマンドを使用します。 Device# configure dot11Radio <interface> crypto key-control key-rotation 3600

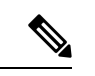

デフォルトでは、AESは無効になっています。すべてのデバイスで設定を同じにする必要があ ります。 (注)

## **CLI** によるキーコントローラの検証

キーコントローラを検証するには、次の show コマンドを使用します。

キーコントローラ設定の表示:

Device# **show dot11Radio X crypto** AES encryption: enabled AES key-control: enabled Key rotation: enabled Key rotation timeout: 3600(second) 翻訳について

このドキュメントは、米国シスコ発行ドキュメントの参考和訳です。リンク情報につきましては 、日本語版掲載時点で、英語版にアップデートがあり、リンク先のページが移動/変更されている 場合がありますことをご了承ください。あくまでも参考和訳となりますので、正式な内容につい ては米国サイトのドキュメントを参照ください。